## CE 503 Homework 4 – Triangulation and Map Compilation

•Each student should prepare a .blk file with 4 attached images: 1\_4.tif, 1\_6.tif, 1\_8.tif, and 1\_10.tif. These are located in \\Geomatics\data\share\bethel\ce603\block. The pyramid for each of these has already been computed.

•Import the exterior orientation as an ascii file from the ce503\erdas folder as above. The filename is str1.dat. Units are meters and radians, rotation order is omega, phi, kappa. Reference coordinate system is Indiana State Plane West (1302 ??).

•Enter new camera data from the calibration report (Dickerson '98 – Wild RC10). Use principal point of "best symmetry" and use the "field angle & distortion" option for radial lens distortion.

•When data entered, then perform interior orientation (measure fiducials and compute the transformation,  $RMSE < 1.0$  pixels (30 um))

•Confirm that it works by showing that you can bring up any of the 3 models with a parallax free view and being consistent with the 3 check points shown on next page

•See map index with name for the portion of the project that you are to compile

•Collect (planimetry) 1. Road, edge of pavement, 2. Sidewalk, 3. Building footprint (usually collected at roofline), 4. Parking lot, 5. Tree/vegetation, (topo)  $1. \sim 100 - 200$ evenly distributed points to determine terrain model.

Center of "home plate" circle on baseball field E 913443.3 N 575337.3 H 188.6

Checkpoint for models 1\_4/1\_6 and 1\_6/1\_8

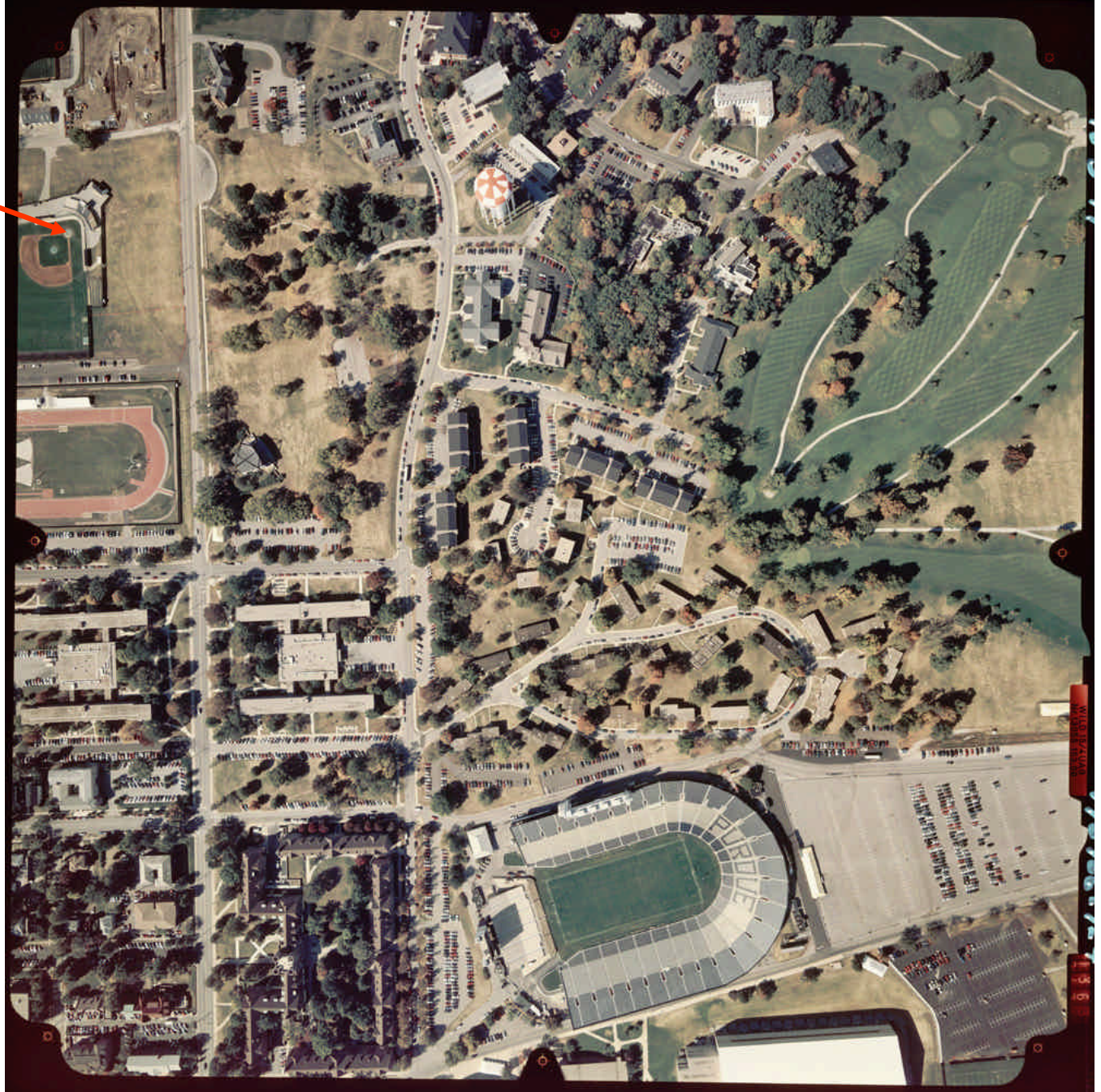

Sidewalk intersection, E side of N/W walk, S side of E/W walk E 913724.3 N575045.4 H 188.8

Checkpoint for model 1\_8/1\_10

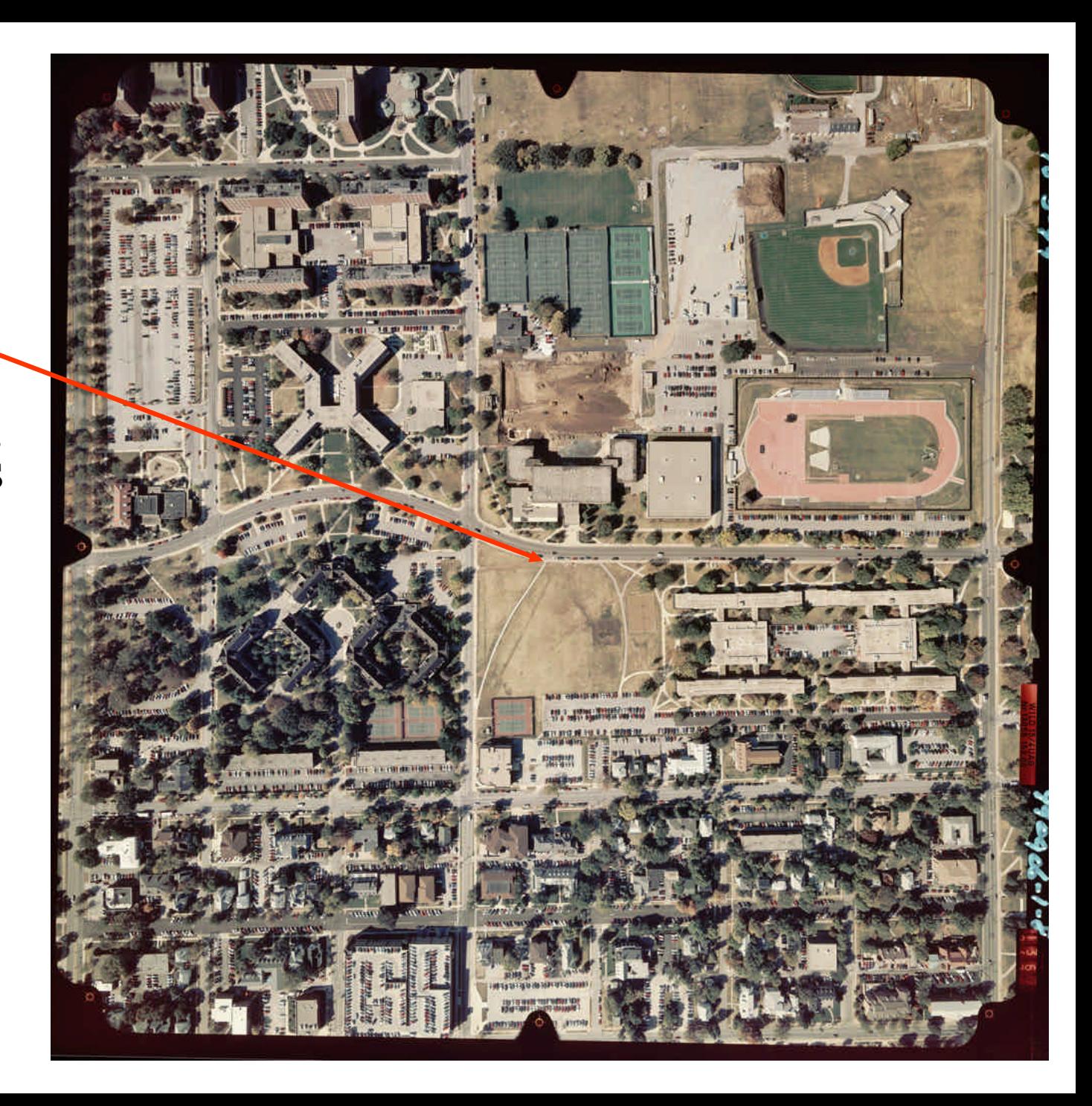

![](_page_3_Figure_0.jpeg)

Assignment of model segments to individuals.

Depending on the order you enter the photos, you will either be viewing the models from the east or from the west. Either way should work.

Following are a listing of the exterior orientation ascii file, and then some screen shots of the erdas/orthobase and stereo dialogues.

## str1.txt

![](_page_5_Picture_16.jpeg)

![](_page_6_Picture_17.jpeg)

**A**Start 11 2 2 0 **B** CMD

![](_page_7_Picture_11.jpeg)

![](_page_8_Picture_21.jpeg)

**A** Start | 1 8 2 0 **BU** CMD

![](_page_9_Picture_10.jpeg)

![](_page_10_Picture_0.jpeg)

![](_page_11_Figure_0.jpeg)